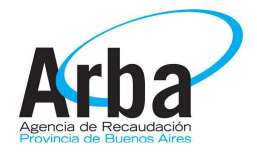

# Certificado de Cumplimiento Fiscal (A-404 W)

Instructivo para obtención de usuario y utilización de la aplicación

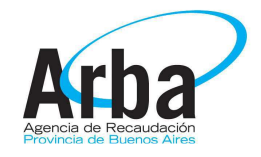

## Índice

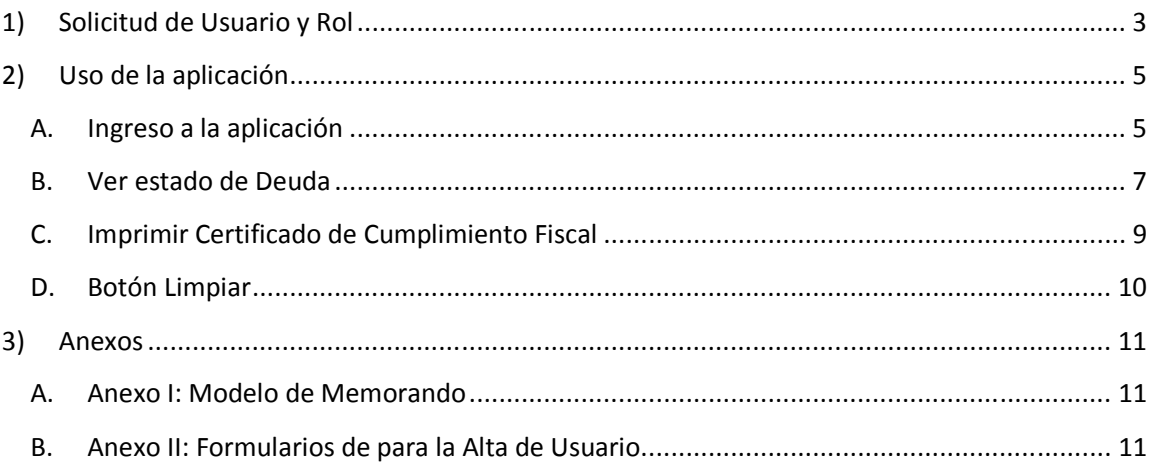

Se informa que el presente formulario es para uso de Arba y de los Organismos del Estado que se manejen con proveedores. Se aclara esto ya que estos son los ÚNICOS capaces de emitir el formulario A-404 W son los organismos. Los proveedores del estado SOLO podrán conseguir dicho formulario en los organismos del estado, NO podrán efectuarlo de manera INDEPENDIENTE.

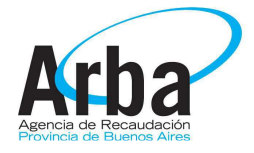

## 1) Solicitud de Usuario y Rol

Para la obtención del usuario se deberá presentar un memorando y completar los 2 formularios de seguridad (uno para obtener el usuario y otro para el rol). Tanto el modelo del memorando como los formularios se adjuntan al final del instructivo.

Primero se deberá realizar el de Alta de Usuario que es el "Formulario 01-001-V4", que se muestra continuación y se deberá completar con los datos indicados:

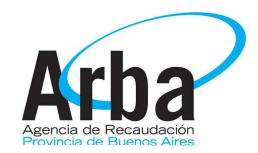

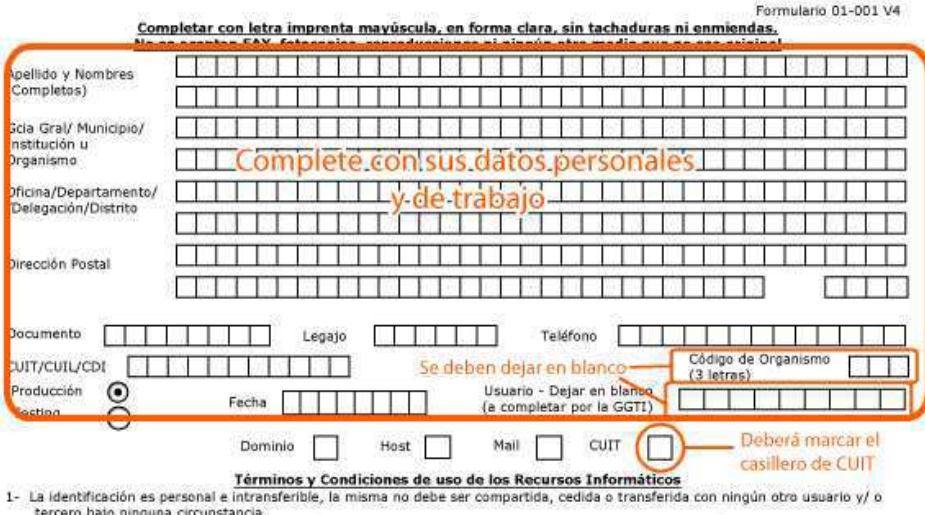

- 
- tercero bajo ninguna circunstancia.<br>2- El tituler de la dentificación personnal es el único responsable por las acciones que bajo dicha identificación se lleven a cabo dentro<br>3- Cada vez que Usted accede al sistema se le i
- identificación personal
- 
- identificación personal.<br>5. Ninguna personal de autorizarle u obligarle a que use la identificación personal de otra persona.<br>6. No debe intentar acceder a cualquier dato, información o programa sin la debida autorización
- 
- 
- Textures informations son previstos sono para que texte pueda cumpur con las tareas que le son asignadas. No debe usar los<br>
recursos informátions para beneficio propio o de terceros,<br>
11-No deberá involucrarse en acciones
- costumbres
- Los recursos provistos son solo a fin de cumplir con las tareas asignadas, está terminantemente prohibido su uso personal o de terceros
- 
- terrens.<br>14- Al hacer uso de los recursos informáticos acepta y expresa su conformidad a que los mismos puedan ser monitoreados, como ser<br>15-Cualquier incumplimiento con alguno o algunos de estos requisitos constituirá una

El contenido completo de los términos y condiciones de uso de los recursos informáticos como así sus sucesivas actualizaciones debe hacerlo en http://seguridadlogica.arba.gov.ar.

Los abajo firmantes declaran haber leído y comprendido los Términos y Condiciones de uso de los recursos Informáticos y certifican que los<br>datos vertidos en el presente formulario son correctos y verdaderos, comprometiéndo

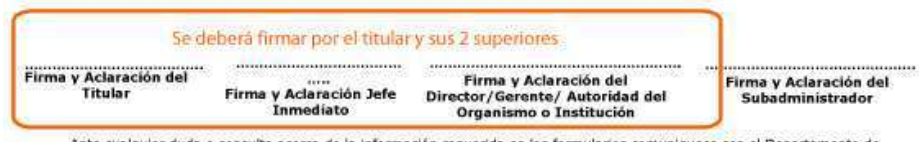

Ante cualquier duda o consulta acerca de la información requerida en los formularios comuniquese con el Departamento de<br>Coordinación Operativa, GGTI ARBA

Calle 7 y 45, La Plata, CP1900, Bs.As., mail: ayudadsi@arba.gov.ar o mayudaweb1@arba.gov.ar Teléfonos: (0221) 429-4653/54/56

El segundo formulario es el "Formulario 01-002-V4", que se deberá completar con los mismos datos personales y de trabajo incorporados en el Formulario 01-001-V4, y agregando en el cuadro de abajo los siguientes datos:

- Operación: Alta
- Aplicación: Consultas Generales
- Rol/Perfil/Reporte: Organismo Provincial

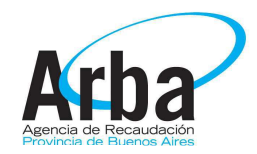

Formulario 01-002 V4 Completar con letra imprenta mayúscula, en forma clara, sin tachaduras ni enmiendas.

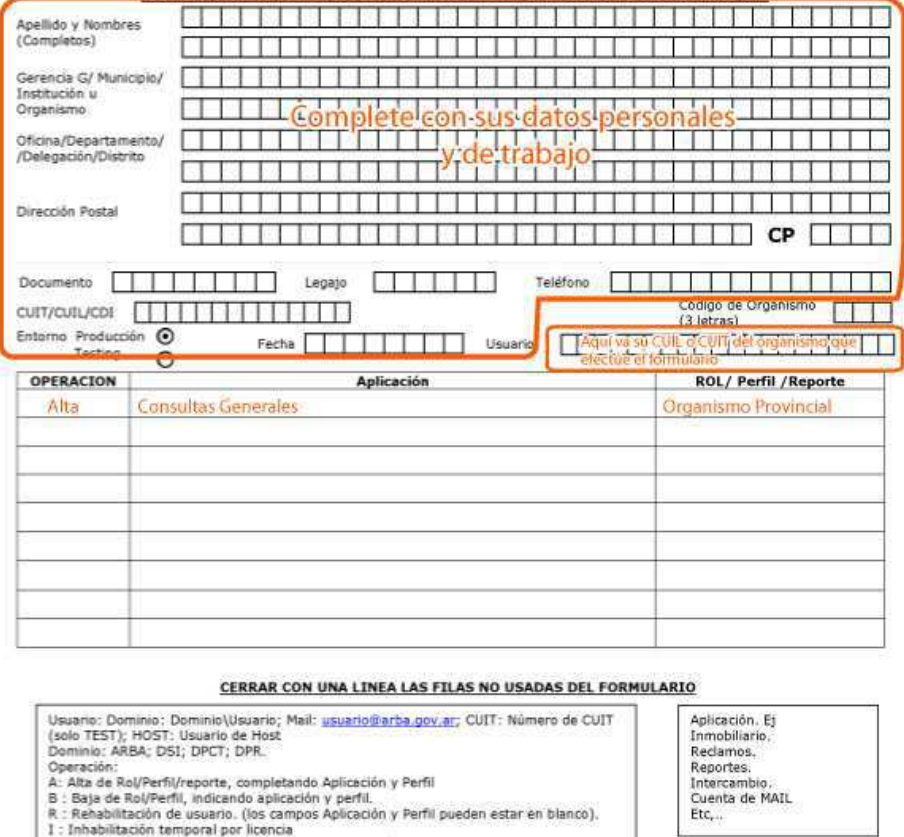

».<br>R.: Rehabilitación de usuario. (los campos Aplicación y Perfil pueden estar en blanco).<br>1.: Inhabilitación temporal por licencia<br>C.: Cambio de código de oficina, los campos Aplicación y Perfil pueden estar en blanco.<br>E:

Los abajo firmantes decisiran haber leido y comprendido los Términos y Condiciones de uso de los Recursos Informáticos y certifican que los datos vertidos<br>en el presente formulario son correctos y verdaderos, comprometiénd

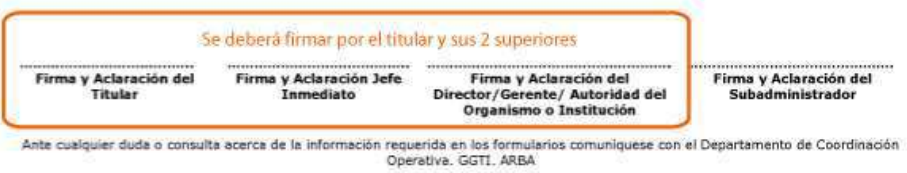

Calle 7 y 45, La Plata, CP 1900, Bs. As., mail: avudadsi@arba.gov.ar o mayudaweb1@arba.gov.ar<br>Teléfonos: (0221) 429-4653/54/56

## 2) Uso de la aplicación

## A. Ingreso a la aplicación

Se ingresará a la aplicación a través del link "Vínculos interinstitucionales":

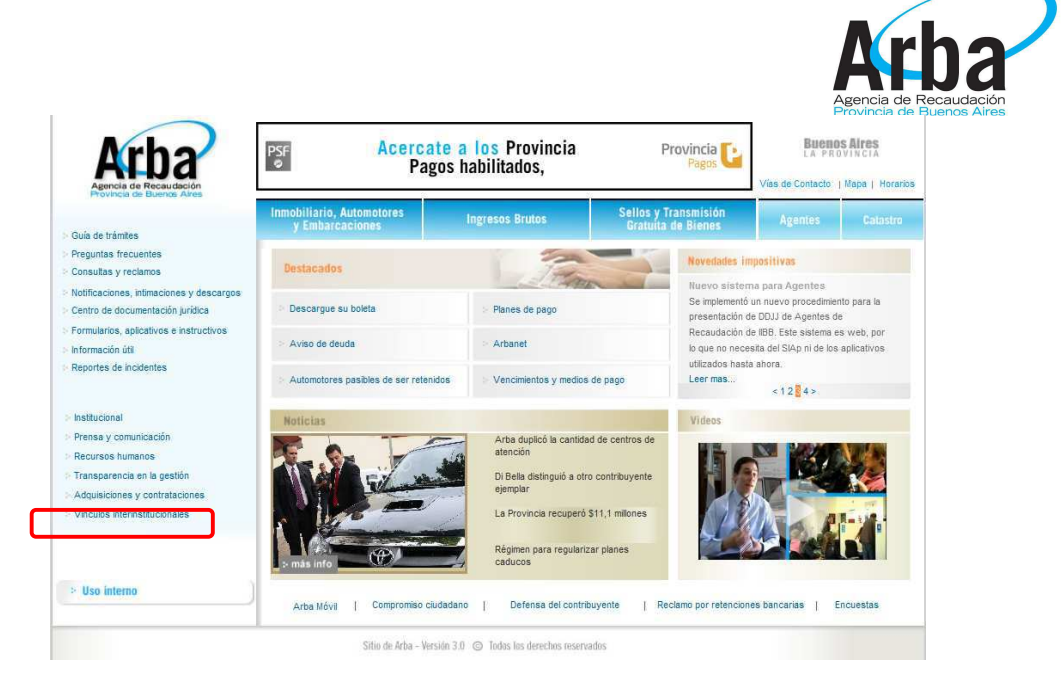

Una vez dentro de "Vínculos interinstitucionales", se deberá dirigir a Cumplimiento Fiscal y dentro de este hacer click en "Certificado de Cumplimiento Fiscal"

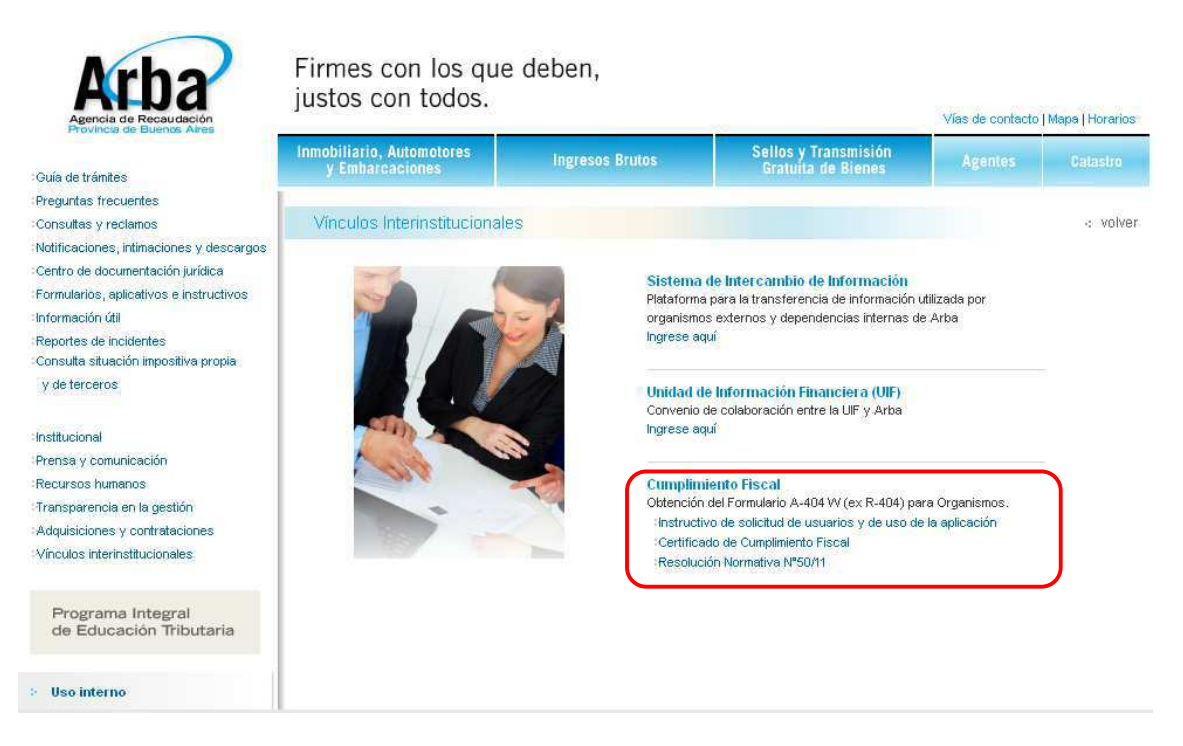

Al ingresar a la aplicación se deberá loguearse con su usuario (su número de CUIL) y con la clave que le asigno seguridad.

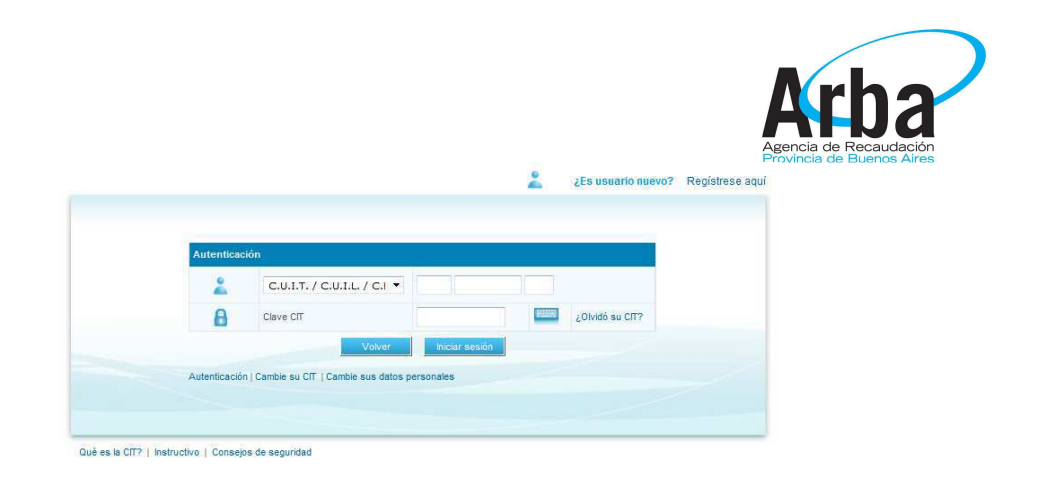

En la pantalla de ingreso se deberá introducir el CUIT de la empresa que se querrá ver o imprimir el Certificado de Cumplimiento Fiscal

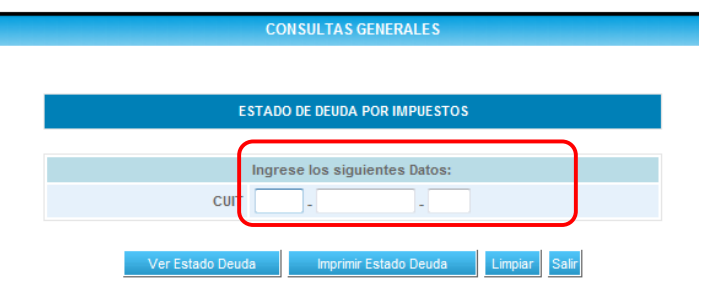

#### B. Ver estado de Deuda

Si se realiza click en "Ver estado Deuda", se mostrará un resumen de los impuestos asociados que posee el CUIT, y a su vez si tiene o no Incumplimientos.

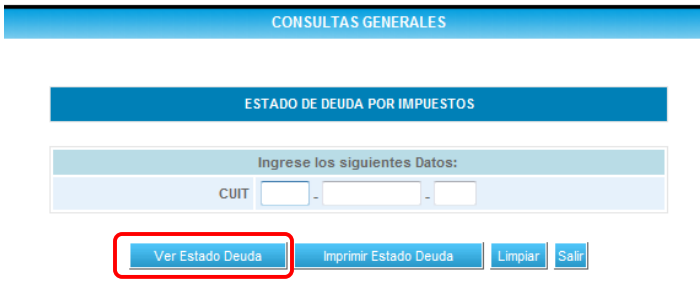

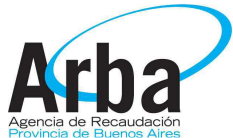

Al consultar un CUIT podrán salir distintos mensajes según si poseen o no incumplimiento:

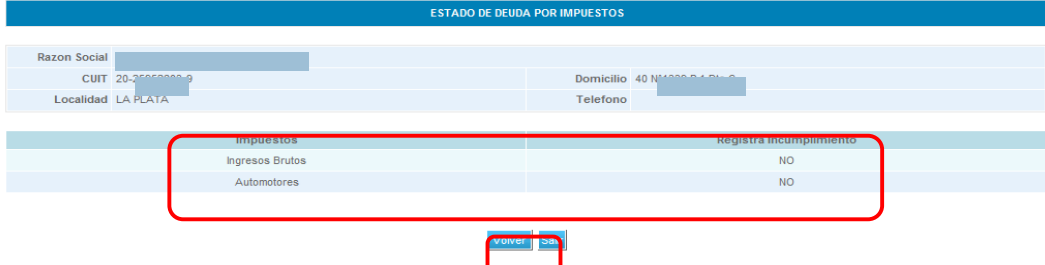

Si selecciona el botón volver se volverá a la pantalla de inicio para poder ingresar un nuevo CUIT

• Si una Cuit aparece como Bloqueada: Puede suceder que en el momento en que se realice el trámite se esté procesando y actualizando la información, en ese caso la CUIT aparecerá como "bloqueada" por lo que deberá esperar entre 24 y 48 horas hábiles y volver a intentarlo.

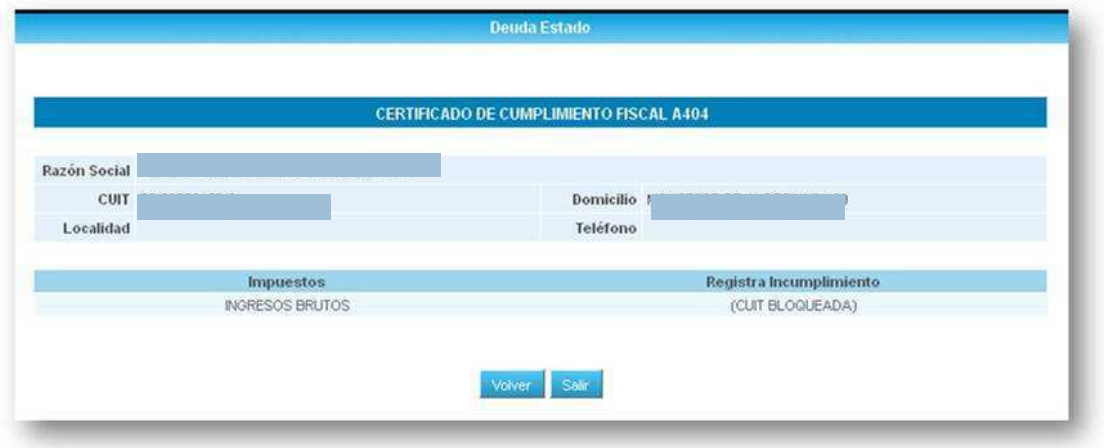

• Si una CUIT no posee ningún objeto asociado, saldrá el siguiente mensaje:

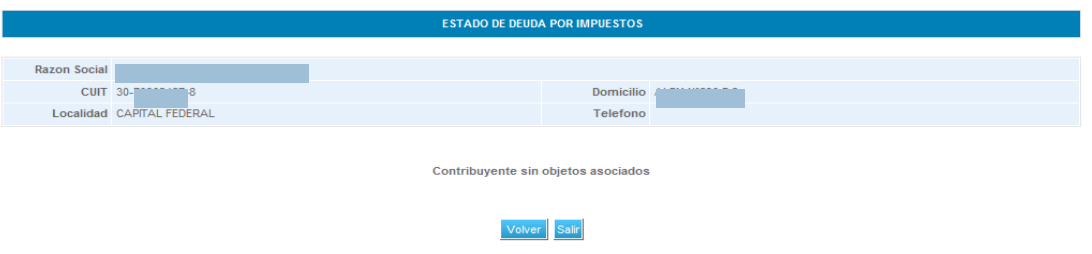

• Si una CUIT se encuentra inscripto en IIBB, y no se encuentra al día con sus pagos le saldrá el siguiente mensaje

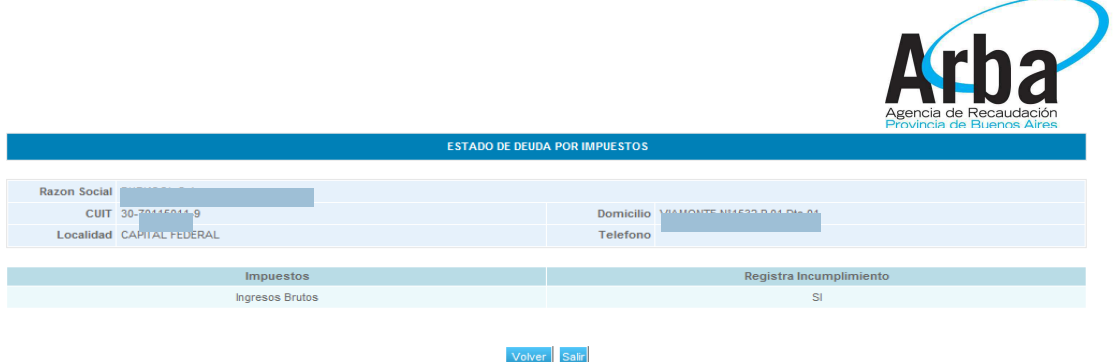

• Si una CUIT se encuentra inscripto en IIBB y posee un Automotor, y el mismo no posee incumplimiento en ninguno de estos, se verá el siguiente cuadro

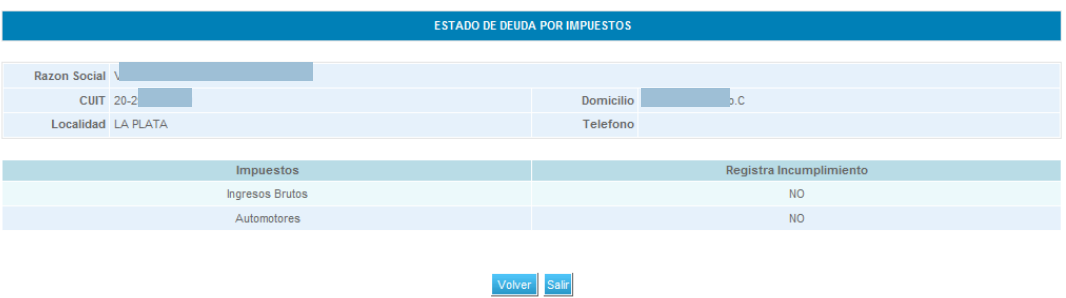

## C. Imprimir Certificado de Cumplimiento Fiscal

Si se selecciona el botón de "Imprimir Estado Deuda", se abrirá una nueva ventana con el documento/certificado listo para ser impreso.

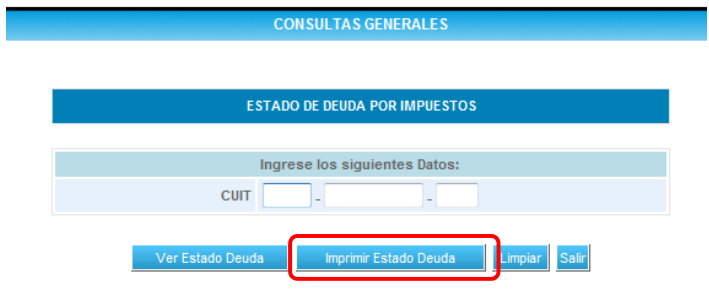

Para realizar la impresión se deberá dirigir al botón imprimir.

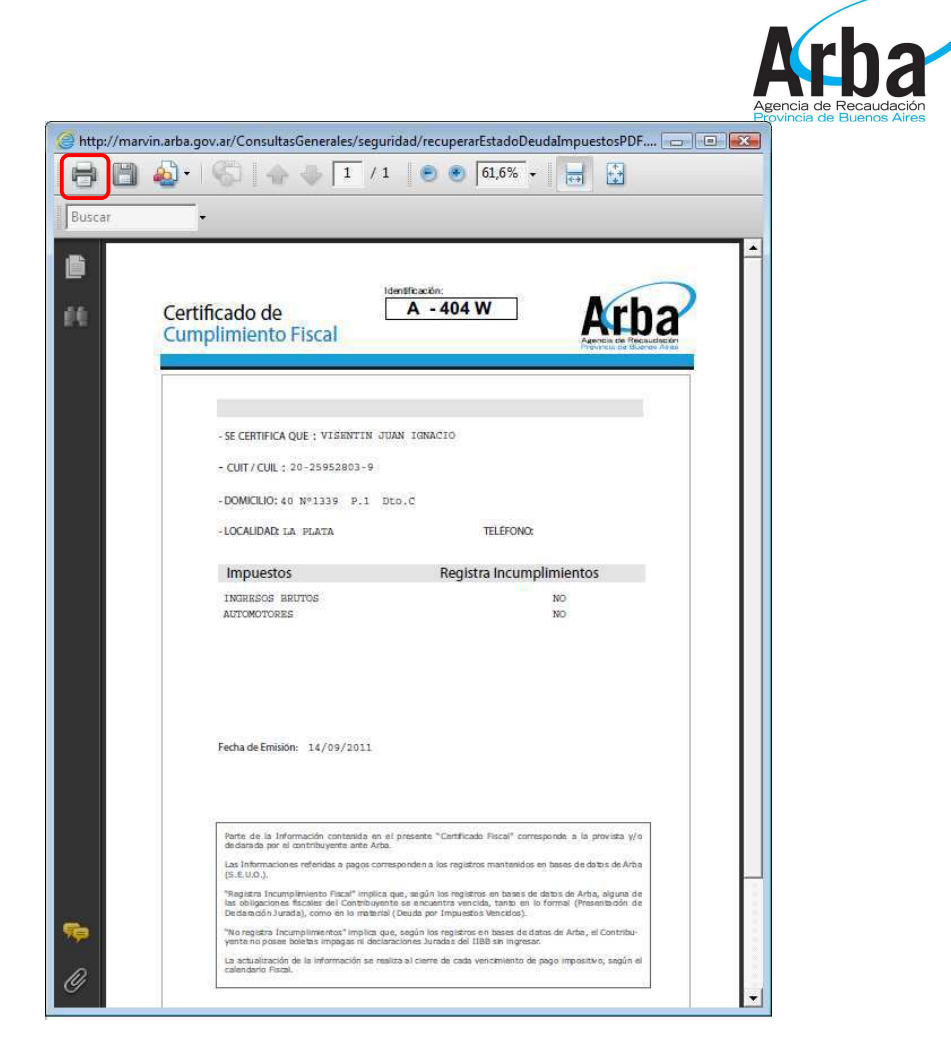

#### D. Botón Limpiar

El botón Limpiar se utiliza para borrar TODOS los números ingresados en el CUIT que se quiere hacer la consulta

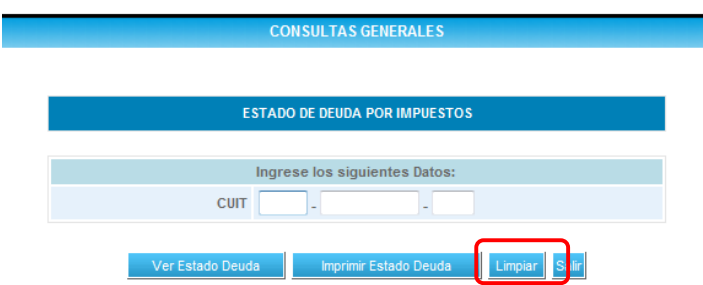

Ante cualquier inconveniente para la emisión de formulario A-404W contáctese al 0800-321-2722, o al 429-4773 o 429-4641 para analizar cada caso y generar el certificado de manera excepcional.

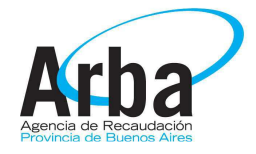

### 3) Anexos

#### A. Anexo I: Modelo de Memorando

#### **MEMORANDO Nº /XXXX**

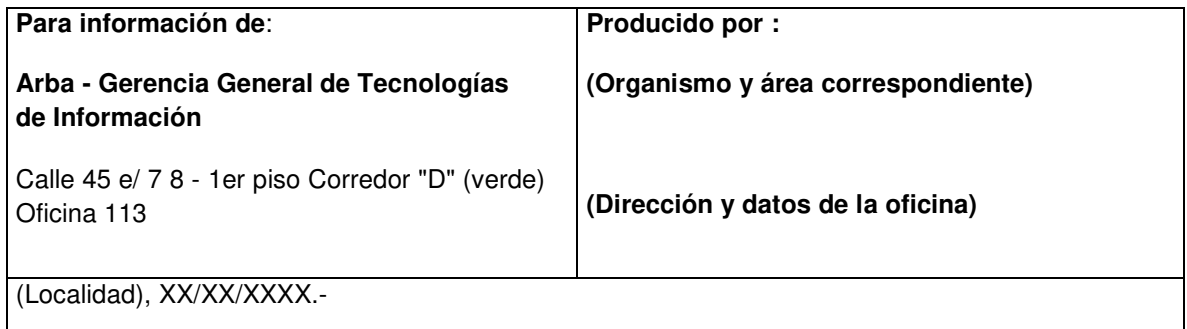

**Objeto:** Solicitud de usuarios para Certificado de Cumplimiento Fiscal

Por medio de la presente se solicita a uds. la generación de usuario y la correspondiente habilitación para ingresar a la aplicación "Certificado de Cumplimiento Fiscal", en pos de colaborar con el normal funcionamiento de nuestro organismo.

A tal efecto, se adjuntan los formularios 01-001 v4 y 01-002 v4 por triplicado.

Sin otro particular, saludo a Ud. muy atentamente,

#### B. Anexo II: Formularios de para la Alta de Usuario

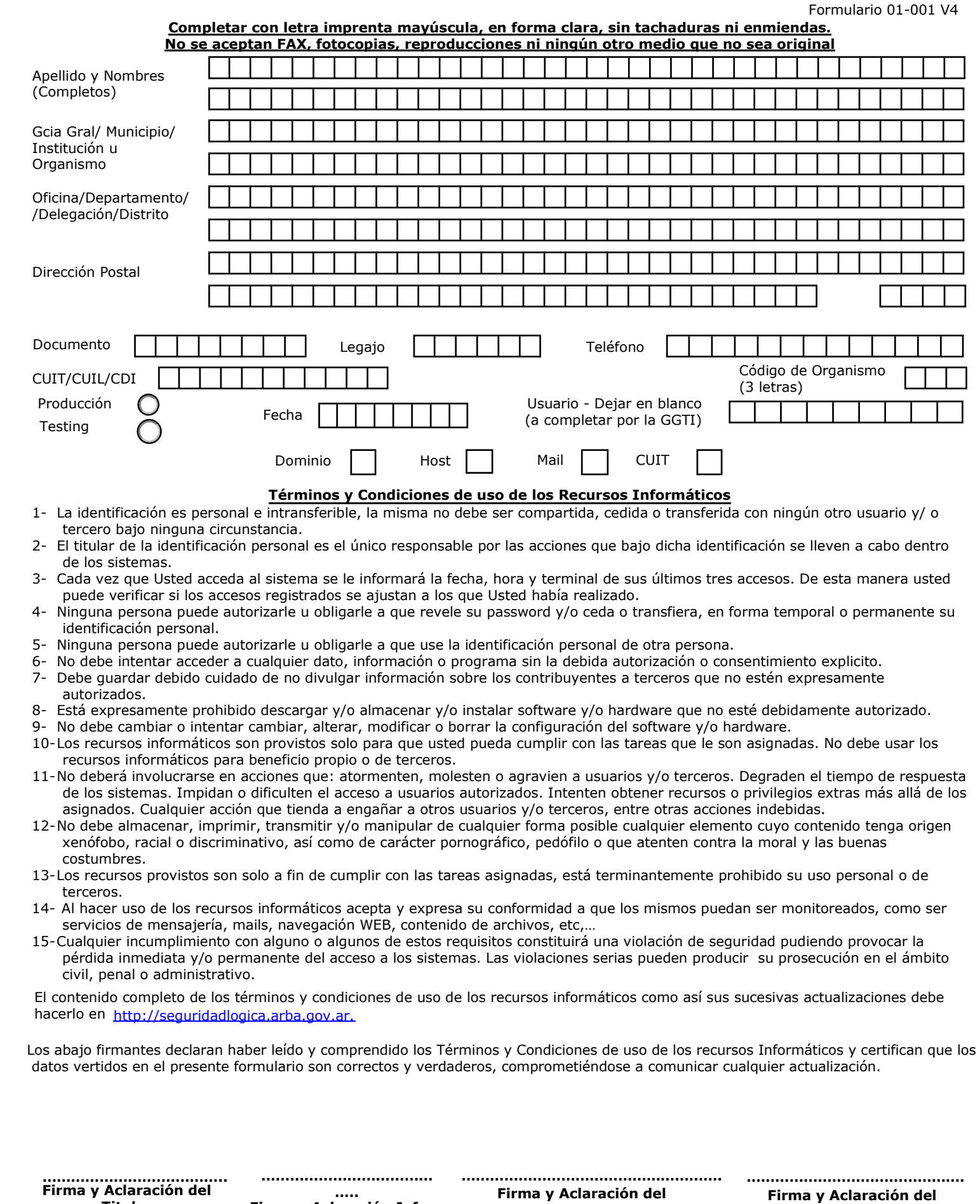

Ante cualquier duda o consulta acerca de la información requerida en los formularios comuniquese con el Departamento de Coordinación Operativa. GGTI ARBA ………………………………………………………………………………………………………………………………………………………………………………………………………………………………………………………………………………………………

**….. Firma y Aclaración Jefe Inmediato**

**Titular**

Calle 7 y 45, La Plata, CP1900, Bs.As., mail: ayudadsi@arba.gov.ar o mayudaweb1@arba.gov.ar Teléfonos: (0221) 429-4653/54/56

**Firma y Aclaración del Director/Gerente/ Autoridad del Organismo o Institución**

**Subadministrador**

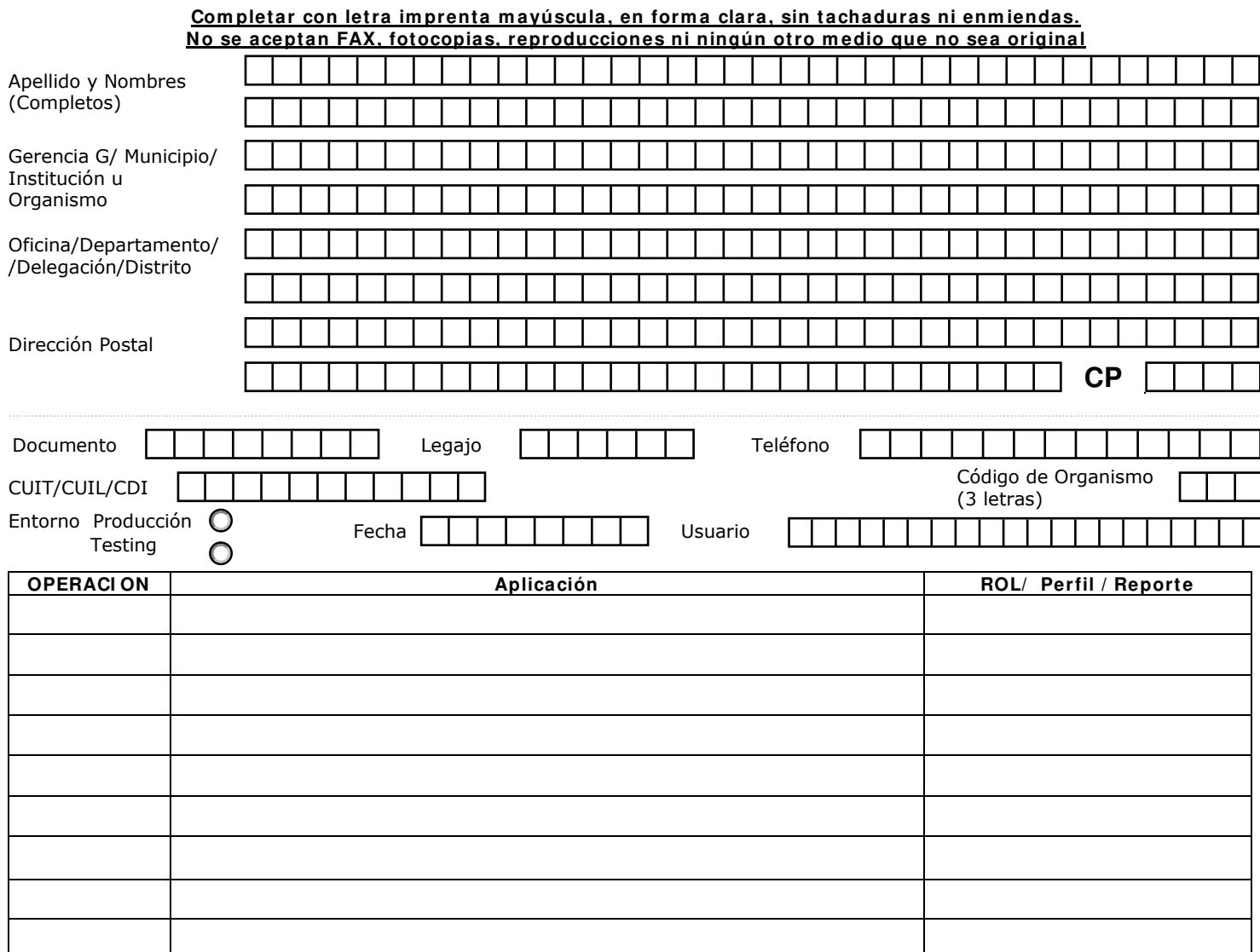

#### **CERRAR CON UNA LI NEA LAS FI LAS NO USADAS DEL FORMULARI O**

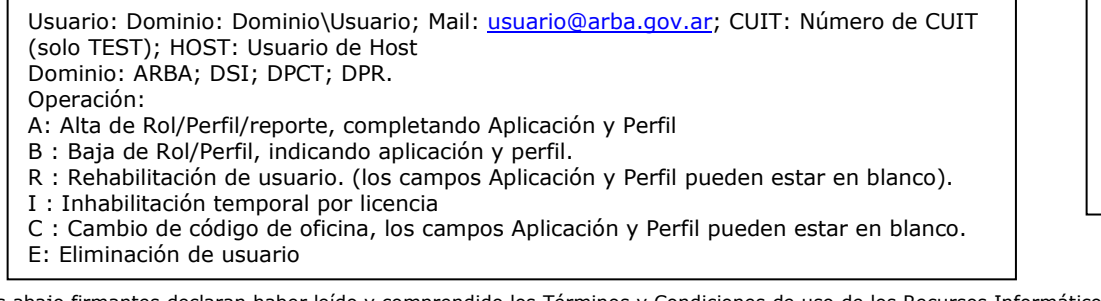

Los abajo firmantes declaran haber leído y comprendido los Términos y Condiciones de uso de los Recursos Informáticos y certifican que los datos vertidos en el presente formulario son correctos y verdaderos, comprometiéndose a comunicar cualquier actualización. Al firmar este formulario el usuario declara conocer y aceptar el alcance de la aplicación y perfil asignado dando conformidad al mismo.

**……………………….……….. Firm a y Aclaración del Titular**

**Firm a y Aclaración Jefe I nm ediato**

**Firm a y Aclaración del Director/ Gerente/ Autoridad del Organism o o I nstitución**

**………………………………….. ………………………………………………. ………………………………………. Firm a y Aclaración del Subadm inistrador**

Ante cualquier duda o consulta acerca de la información requerida en los formularios comuníquese con el Departamento de Coordinación Operativa. GGTI. ARBA

> Calle 7 y 45, La Plata, CP 1900, Bs. As., mail: [ayudadsi@arba.gov.ar](mailto:ayudadsi@arba.gov.ar) o [mayudaweb1@arba.gov.ar](mailto:mayudaweb1@arba.gov.ar) Teléfonos: (0221) 429-4653/54/56

Aplicación. Ej Inmobiliario. Reclamos. Reportes. Intercambio. Cuenta de MAIL Etc,..